# LTK - a Lisp binding to the Tk toolkit

# Peter Herth

February 5, 2006

# Contents

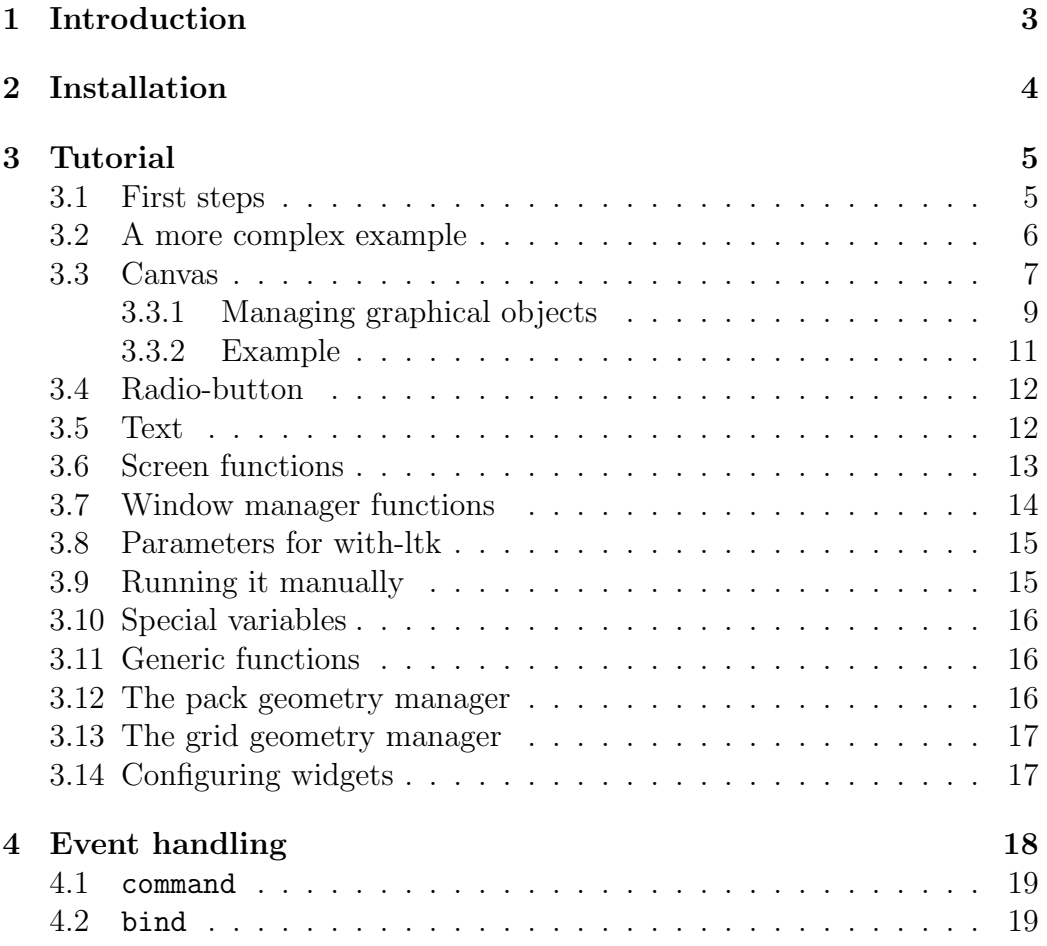

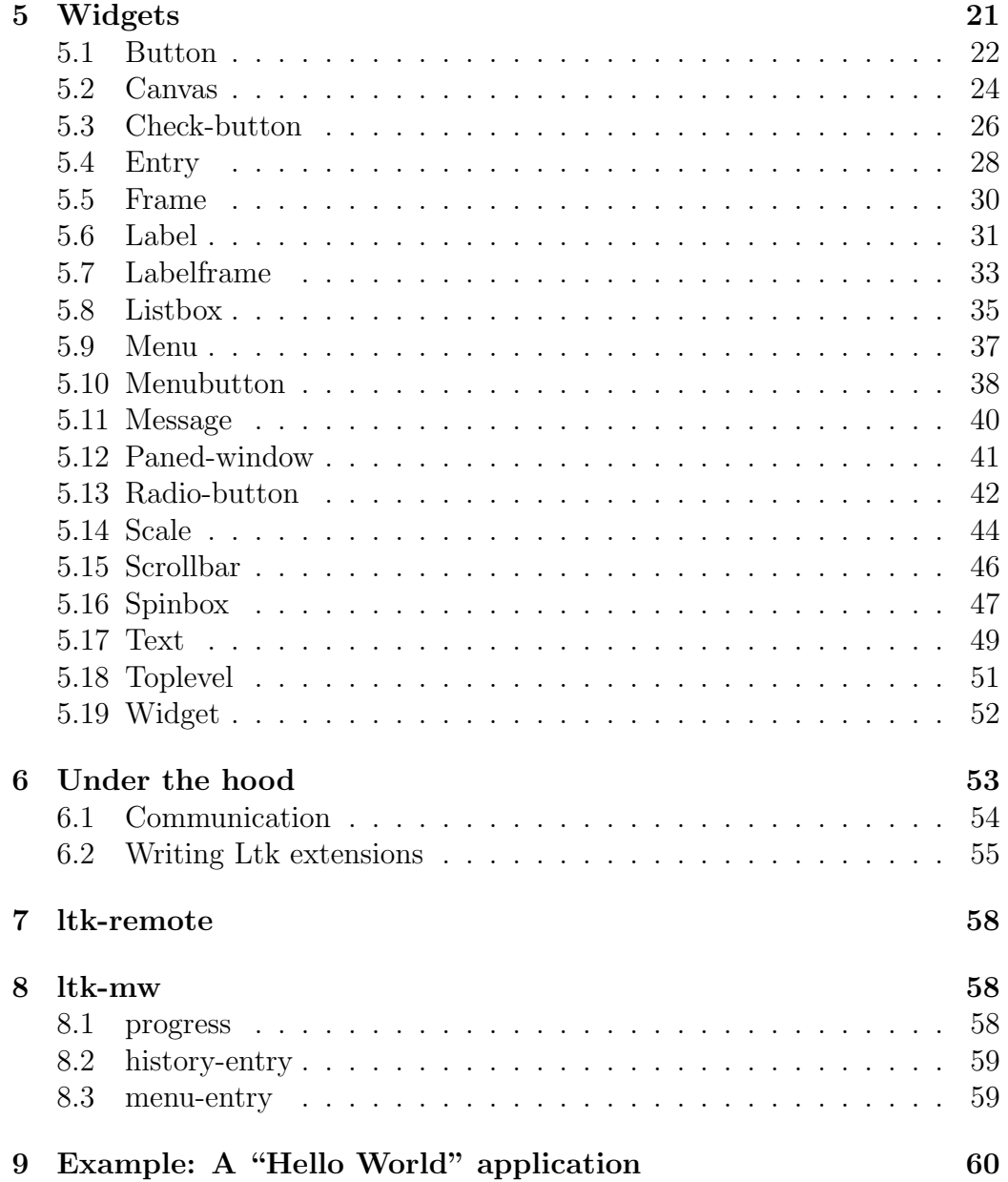

# <span id="page-2-0"></span>1 Introduction

Tk is a graphics toolkit for the tcl programming language developed by John Ousterhout. Initially developed for the X-Window system, it has been ported to a wide selection of operating systems, including Windows and MacOs. Due to ist ubiquous nature, its an ideal candidate to write a portable GUI library for Lisp.

While one can find many code snippets how to set up a communication with Tk from Lisp, the use of those to create actual programs, requires tcl/tk knowledge. In fact this way the GUIs are created by tcl code put into lisp programs. But one does not become a Lisp programmer to then write the GUIs in tcl/tk. So the Ltk library was born, to create a wrapper around  $Tk$ in pure Lisp. Ideally, no tcl/tk knowledge is required to write GUIs. However the lisp code is made closely to the tcl/tk library structure, so that the man pages for the tk widgets can serve as a detailled reference. They should be readable without any tcl knowledge.

The main objective for Ltk was to create a GUI library which is portable across different operating systems and Common Lisp implementations. Furthermore it should be easy to set up. So with the exception of one single function, the whole code of ltk is pure ANSI Common Lisp. No external programs besides a standard installation of tcl/tk are required.

Ltk supports the following Lisp systems: Allegro, CMUCL, CLisp, ECL, LispWorks, OpenMCL, SBCL. Ltk was successfully tested using Lispworks, CLisp, CMUCL, SBCL under Linux and Lispworks, CLisp, and SBCL using Mac OS X, CLisp, Allegro and Lispworks using Windows.

# <span id="page-3-1"></span><span id="page-3-0"></span>2 Installation

This is the shortest section of this document. You just compile the file:

```
(compile-file "ltk")
```
and load it:

(load "ltk")

Now ltk is ready to use. For trying out the examples of this document, you might want to change into the Ltk package:

```
(in-package :ltk)
```
And to look, whether it works call the test example:

(ltktest)

or, for some fun:

(ltk::ltk-eyes)

To use Ltk you need of course tcl/tk installed. This should be default on most Linux systems, for Windows/Mac OS you need to download and install tcl/tk. Ltk has been tested against Tcl/Tk 8.4, but other versions should work also.

Alternatively, you can use ASDF to load ltk. If you have a symbolic link to ltk.asd in your site-systems directory a simple (require 'ltk) compiles and loads ltk (assuming you have ASDF loaded). And it is even installable via ASDF-INSTALL!

# <span id="page-4-2"></span><span id="page-4-0"></span>3 Tutorial

### <span id="page-4-1"></span>3.1 First steps

Let's start with the obligatory "hello world" type of program:

```
(defun hello-1()
  (with-ltk ()
   (let ((b (make-instance 'button
                            :master nil
                            :text "Press Me"
                            :command (lambda ()
                                        (format t "Hello World!~&")))))
     (pack b))))
```

```
LTK
Press Me
```
Figure 1: The window created by hello-1

Let's go through it step-by-step. The whole code of hello-1 is wrapped into the with-ltk macro. It ensures that the GUI library is properly set up and the communication with the Tk toolkit is established. It runs the contained code which should initialize the GUI and after that calls mainloop to process the GUI events.

The next step is to create the button. This is done by creating an instance of the class button. The :text argument gives the text to display on the button and :command is the function to call, whenever the button is pressed. While the last two arguments should be obvious, the master needs explanation. In Tk, all GUI elements are arranged in a tree. So every GUI element has a parent node or "master" which designates its position in the tree structure. So put there the object that should be the parent for your button. Only for top level components nil may be given instead of an object.

For displaying any ltk object, a layout manager is used. There are two layout managers available, which can be used to arrange widgets in its parent, pack and grid. pack arranges widgets as a heap of boxes, which are horizontally or vertically stacked. grid arranges widgets in a table-like layout.

<span id="page-5-1"></span>NEVER use pack and grid for the same container, unpredictable behaviour may the result (or rather, the program will very predictably crash).

## <span id="page-5-0"></span>3.2 A more complex example

```
(defun hello-2()
  (\text{with-ltk} ()(let* ((f (make-instance 'frame))
          (b1 (make-instance 'button
                              :master f
                              :text "Button 1"
                              :command (lambda () (format t "Button1~&"))))
          (b2 (make-instance 'button
                              :master f
                              :text "Button 2"
                              :command (lambda () (format t "Button2~&")))))
     (pack f)
     (pack b1 :side :left)
     (pack b2 :side :left)
     (configure f :borderwidth 3)
     (configure f :relief :sunken)
     )))
                          ITK
```

| <b>Button 1</b> | <b>Button 2</b> |
|-----------------|-----------------|

Figure 2: The window created by hello-2

The example hello-2 shows how you group 2 buttons within a frame and configure widgets in general. The created frame is given as the master parameter to the button creations. This automatically ensures that the buttons are packed within the frame. To change the appeareance of the Frame f, the configure function is used. This is a very generic function, which can be used upon any tk object. It takes two arguments, the name of the configuration option and the value to set into it. The value can be any tk object or any properly printable Lisp object.

In this case, we set the width of the border of the frame to 3 and make it a sunken border. Other styles would be raised, ridge, groove, flat and solid. For a comprehensive list of configuration options look in the manpage of the tk widgets as well as man options for options shared by all tk widgets.

### <span id="page-6-0"></span>3.3 Canvas

The canvas widget is used to display all kind of graphics output. Graphic components are defined as objects like line, circle and photoimage which are displayed on the canvas. These objects can be modified through methods to change their appearance. The display and redrawing is handled by the canvas widget automatically, so that the user does not need to care for that. For convenience, ltk adds a scrolled-canvas widget which contains a canvas widget and adds automatically scrollbars to it. You gain access to the contained canvas with the canvas method.

A canvas widget is created by the make-canvas function. It has the optional arguments width and height for the width and height used to display the canvas widget. The drawing region itself can be bigger, its size is set by the scrollregion method, which has the canvas and the dimension as the coordinates x0 y0 and x1 y1 as parameters.

Objects to be displayed in a canvas are created via the create-xxx methods, with xxx the type of object to be created. They take the canvas as first argument and return an index (integer) which is used as handle for the modifying functions. A list of currently supported objects and the create method parameters:

```
(create-arc canvas x0 y0 x1 y1 : start a1 : extent a2 : style style)
```
Creates an arc item. The arc angles are specified in starting angle and extend of the arc. So a quater circle would have an extent of 90. Style determines how the arc is rendered. Available styles are:

- pieslice (default) Draw the ark as the slice of a pie, that is an arc with 2 lines to the center of the circle.
- chord Draw the arc as an arc and a line connecting the end points of the arc.

arc Draw only the arc.

<span id="page-7-0"></span>(create-bitmap canvas x y & key  $\text{bitmap}$ )

Creates an bitmap on the canvas, if bitmap is given, its displayed in this item. Special configuration options are:

anchor anchorPos

bitmap bitmap

foreground color

background color

(create-image  $canvas x y$  &key  $image)$ 

Creates an image on the canvas, if image is given, its displayed in this image. Special configuration options are:

anchor anchorPos image image activeimage image disabledimage image

(create-line canvas coords)

Coords is a list of the coordinates of the line in the form (x0 y0 x1 y1  $x2 y2$ ...). Lines with any number of segments can be created this way. Special configuration options for line items (see itemconfigure) are:

arrow where one of none (no arrow), first (arrow on first point of line), last and both.

arrowshape shape

capstyle *style* butt, projecting, or round.

joinstyle style bevel, miter, or round.

smooth method 0 or bezier

splinesteps *number* Degree of smoothness if smooth is specified.

(create-line\* canvas &rest coords)

Like create-line, but the coordinates are directly given in the form x0 y0 x1 y1 x2 y2 .

### <span id="page-8-1"></span>(create-oval *canvas x0 y0 x1 y1*)

Creates an oval fitting within the rectangular of the given coordinates.

### (create-polygon canvas coords)

Similiar to create-line, creates a closed polygon.

Special configuration options for polygon items (see itemconfigure) are:

joinstyle style bevel, miter, or round.

smooth method 0 or bezier

splinesteps *number* Degree of smoothness if smooth is specified.

### (create-rectangle canvas  $x0 y0 x1 y1$ )

Creates an rectangle with the given coordinates.

### (create-text *canvas x y text*)

Creates a text displaying object at the position  $x, y$ . Text is the string to be displayed. Special configuration options are:

### anchor anchorpos

font fontname

justify justification left,right, or center.

text string

width *length* Line length for wrapping the text, if 0, no wrapping happens.

(create-window canvas x y widget)

Embeds a widget into the canvas at the position  $(x, y)$ . The widget has to be created before with canvas or one of the masters of canvas as its master.

### <span id="page-8-0"></span>3.3.1 Managing graphical objects

(set-coords canvas item coords)

Changes the coordinate settings for any canvas item. item is the handle returned by the create function, *coords* is a list with the coordinates. With this function, objects can be moved or reshaped.

### <span id="page-9-0"></span>(scrollregion *canvas x0 y0 x1 y1*)

Set the scroll region of the canvas.  $x\theta y\theta$  are the coordinates of the upper left, x1 y1 of the lower right corner of the scroll region.

### (itemconfigure canvas item option value)

Configure one configuration option for item displayed on canvas. Options are given as strings, value is any tkobject or printable value. Options possible for all items are:

dash pattern activedash pattern disableddash pattern dashoffset offset fill *color* name of a color to fill the item, or empty string for none. activefill color disabledfill color outline color activeoutline color disabledoutline color offset offset outlinestipple  $\textit{bitmap}$  $\texttt{activeoutlinestipple}\; \textit{bitmap}$ stipple bitmap activestipple bitmap disabledstipple  $bitmap$ state state One of normal, disabled or hidden. tags taglist width outlinewidth activewidth outlinewidth disabledwidth outlinewidth

### <span id="page-10-0"></span>3.3.2 Example

The function canvastest demonstrates the basic canvas usage:

```
(defun canvastest()
 (with-ltk ()
   (let* ((sc (make-instance 'scrolled-canvas))
          (c (canvas sc))
          (line (create-line c (list 100 100 400 50 700 150)))
          (polygon (create-polygon c (list 50 150 250 160 250
                                                 300 50 330 )))
          (text (create-text c 260 250 "Canvas test")))
     (pack sc :expand 1 :fill :both)
     (scrollregion c 0 0 800 800)
    )))
```
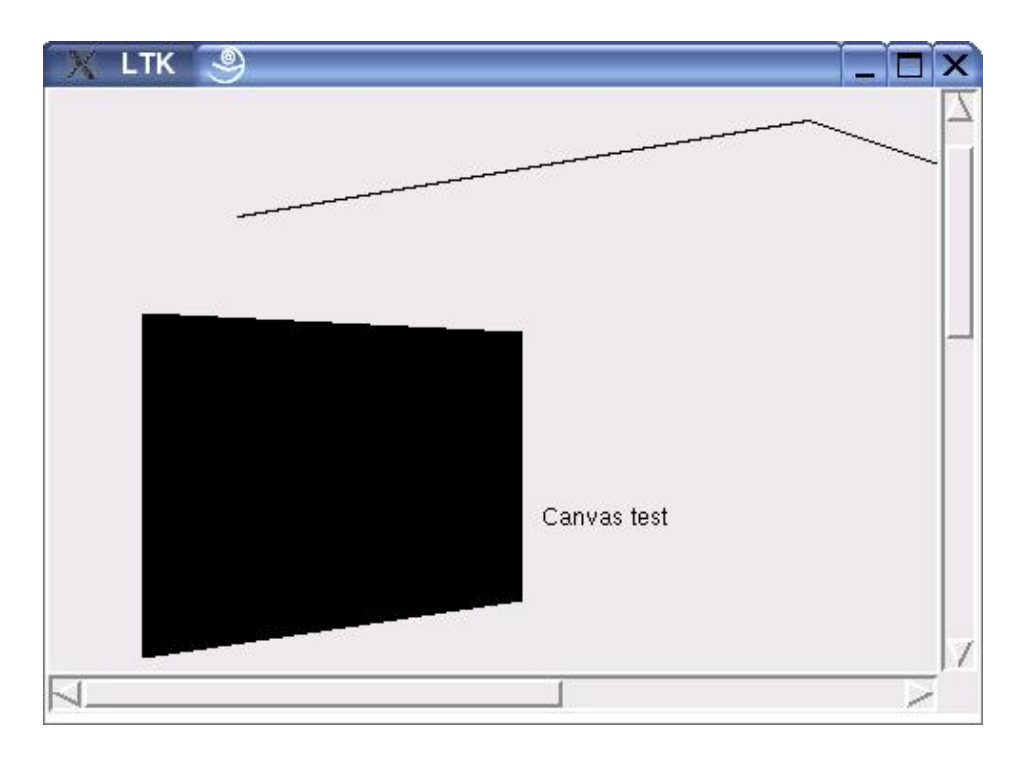

Figure 3: The window created by canvastest

## <span id="page-11-0"></span>3.4 Radio-button

### <span id="page-11-1"></span>3.5 Text

The text widget is a very powerful text editor. It allows displaying and editing of texts of arbitrary size. It supports fancy text display by attaching tags to sections of the displayed text. The tags can be customized by specifying font and color of text associated with the tag and even bind events to the corresponding text.

Methods:

```
(append-text text txt (taq))
```
Appends txt to the widgets content. If given, tag is the tag to be associated with the appended text.

 $(clear-text$   $text$ 

Clear the content of the widget.

 $(text text)$ 

Get the content of the widget.

 $(\text{setf } (text \text{text } text) \text{ content})$ 

Set the content of the widget.

(see text pos)

Ensure that pos is within the displayed area.

(tag-configure text tag option value)

Configure a tag of the text widget.

 $(tag-bind text tag event fun)$ 

Bind event to the specified tag of the widget, calling fun when the event occurs.

 $(s$ ave-text text filename)

Write the content of the widget to the file named by filename. Note: filename is a string to be interpreted by tcl/tk on the client computer.

<span id="page-12-1"></span>(load-text text filename)

Loads the content of the widget from the file named by filename. Note: filename is a string to be interpreted by tcl/tk on the client computer.

### <span id="page-12-0"></span>3.6 Screen functions

### (screen-width (&optional (w nil)))

Give the width of the screen in pixels (if w is given, of the screen the widget w is displayed on)

### (screen-height (&optional (w nil)))

Give the height of the screen in pixels (if w is given, of the screen the widget w is displayed on).

```
(screen-width-mm (&optional (w nil)))
```
Give the width of the screen in mm (if w is given, of the screen the widget w is displayed on)

```
(screen-heigth-mm (&optional (w nil)))
```
Give the height of the screen in mm (if w is given, of the screen the widget w is displayed on)

```
(screen-mouse-x (&optional (w nil)))
```
Give x position of the mouse on screen (if w is given, of the screen the widget w is displayed on)

### (screen-mouse-y (&optional (w nil)))

Give y position of the mouse on screen (if w is given, of the screen the widget w is displayed on)

### (screen-mouse (&optional (w nil)))

Give the position of the mouse on screen as (values x y) (if w is given, of the screen the widget w is displayed on)

#### (window-width (tl))

Give the width of the widget in pixels. This function can be called on widgets as well as toplevel windows.

<span id="page-13-1"></span>(window-height (tl))

Give the height of the widget in pixels. This function can be called on widgets as well as toplevel windows.

(window-x (tl))

Give the x position of the widget in pixels.

(window-y (tl))

Give the y position of the widget in pixels.

## <span id="page-13-0"></span>3.7 Window manager functions

```
(wm-title toplevel title)
```
Set the title of the window.

```
(minsize toplevel width height)
```
Set the minsize of the window in pixels. (send-w (format nil "wm minsize a a  $a''$  (path w)  $x y)$ )

```
(maxsize toplevel width height)
```
Set the maximum size of the window in pixels.

```
(withdraw toplevel)
```
Withdraw the window from display.

### (normalize toplevel)

Set the state of the window to normal display.

```
(iconify toplevel)
```
Iconify the window.

### (deiconify toplevel)

De-iconify the window.

### (geometry toplevel)

Read the geometry string for the window.

```
(set-geometry toplevel width height x y)
```
Set the geometry for the window.

```
(on-close toplevel fun)
```
Set fun to be called whenever the close button of the window is pressed.

### (on-focus toplevel fun)

Call fun whenever the window gets the focus.

## <span id="page-14-0"></span>3.8 Parameters for with-ltk

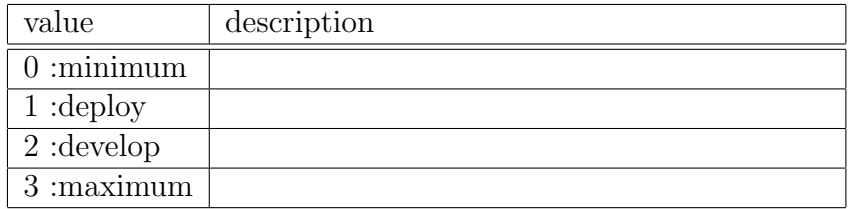

<span id="page-14-2"></span>Table 1: Possible values and their description for the :debug keyarg. The value can be given in the form of the number or the keyword.

In the examples so far the parameter list for the macro with-ltk was kept empty. Using it, the behaviour of with-ltk can be fine tuned. At the moment the only used keyword is :debug. Valid values for it are listed in table [1.](#page-14-2)

## <span id="page-14-1"></span>3.9 Running it manually

While the with-ltk macro is the most convenient way to run Ltk, you can do it manuall, especially if you want to play with the Ltk objects in the REPL. To start Ltk you just need to call:

```
(start-wish)
```
which starts the Tk sub process and initializes the stream to communicate with it. Now you can create and use any Ltk objects. To enable event handling call

```
(mainloop)
```
which is responsible for event handling. You can interrupt it any time you like, call any lisp function and restart it again.

### <span id="page-15-3"></span><span id="page-15-0"></span>3.10 Special variables

The following special variables are defined:

\*debug-tk\* When t, the communication with wish is echoed to the standard output. Default value: t

\*wish-pathname\* The path to the executable to wish.

- \*wish-args\* The arguments passed to the call to wish. Default value: ("-name" "LTK")
- \*ltk-version\* The version of the Ltk library.

### <span id="page-15-1"></span>3.11 Generic functions

The following generic functions are defined on widgets:

- (value  $widget$ ) Reads/sets the value of the widget. Applicable for: check-button, radio-button, menucheckbutton, menuradiobutton, scale.
- (text widget) Reads/sets the text of the widget. Depending on the widget, this can be text displayed on the widget (button) or contained as data (entry). Applicable for button, check-button, entry, label, labelframe, spinbox, text.

### <span id="page-15-2"></span>3.12 The pack geometry manager

The pack geometry manager treats widges as boxes to be piled into one direction. This direction can be either horizontally or vertically. Complex layouts can be created by using frames to pack piles together.

The behaviour of the pack geometry manager is controlled by the keyword parameters to the pack function. The keywords and their effects are:

- :side The direction in which the widgets are packed. Possible values are :left , :right, :top (default), :bottom.
- :expand If t, then the packed widget may take more place than
- :fill Allows the packed widget to grow in the given direction, if it gets expanded. Possible values are :none (default), :x, :y or :both needed.

<span id="page-16-2"></span>:after widget Pack it after the widget.

: before *widget* Pack it before the widget

:padx n Leave n pixel space in x direction around the widget.

: pady n Leave n pixel space in y direction around the widget.

: ipadx  $n$  Grow the widget  $n$  pixel in x direction.

: ipady n Grow the widget n pixel in y direction.

:anchor direction Specify which point of the widget to use for anchoring it, for example :ne for the upper right corner.

## <span id="page-16-0"></span>3.13 The grid geometry manager

The grid geometry manager creates a table-like layout. So to arrange a widget with the grid manager, use the grid function with the parameters of row and column number (starting from zero). There is one keyword parameter :sticky which governs the widget alignment within its table cell. Its a string containing any combination of "n" "e" "s" and "w".

The behaviour of the single rows and columns of the grid are controlled by the grid-rowconfigure and grid-columnconfigure functions. Its most common use is to set the weight of a column between 0 and 1 to control the resizing behaviour.

### <span id="page-16-1"></span>3.14 Configuring widgets

Almost all aspects of widgets can be configured after creation via the configure function. It has the form: (configure *widget option value*) where widget is the widget to be configured, option the name of the option to configure (on the Lisp side a string or a keyword) and value any printable value that should be set for the option or a tkobject. Options used by all widgets are (not complete):

anchor position n, ne, e, se, s, sw, w, nw, center

background color Background color of the widget

bitmap bitmap Specifies a bitmap to display in the widget.

<span id="page-17-1"></span>borderwidth width borderwidth in pixels

cursor cursorname Set the icon for the mouse cursor. A list of portable names is in the variable \*cursors.

foreground color Foreground color.

image *image* Photo image to be displayed on the widget.

- justify value Justification of text displayed on the widget, may be left, center, or right.
- padx pixels Extra padding around the widget.
- pady pixels Extra padding around the widget.
- relief value Effect for border display. May be raised, sunken, flat, ridge, solid, or groove.
- orient orientation The orientation of the widget (e.g. for scrollbars). May be horizontal or vertical.
- takefocus takeit 0 or 1, determines whether the widget accepts the focus.

text *string* The text to be displayed on the widget.

underline *index* The index of the character to underline in the text of the widget for keyboard traversal.

Example: (configure txt :background :blue)

# <span id="page-17-0"></span>4 Event handling

There are two ways to get notified by Tk events: command and bind. Widgets, which have a default event type, like pressing buttons, define a command initarg. With it, a function can be bound to this default event type. This is a function, that will be called with zero or one parameter, depending on the widget type. For those that use it, this parameter will be the value of the widget (example value of the scale widget).

<span id="page-18-4"></span>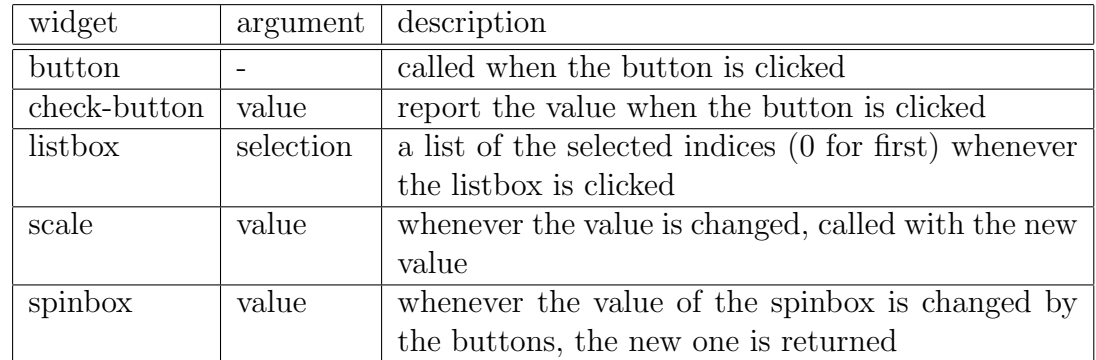

<span id="page-18-2"></span>Table 2: Classes with a command property and their descriptions

### <span id="page-18-0"></span>4.1 command

With the command property a function for handling the default event type of widgets can be specified. This can be done with the : command initarg or the command accessor (settable) for those widgets. The widgets that support the command property are listed in table [2.](#page-18-2) The first column lists the widgets, the second which arguments the function is passed (if any) and the third one gives a brief description about when the event happens and what the arguments contain.

### <span id="page-18-1"></span>4.2 bind

A more generic and complex event type can be created via the bind function. With it for any widget type events can be defined, the function bound to it always needs to accept one parameter an event structure. Its usage is: (bind widget event function)<sup>[1](#page-18-3)</sup>

A scribble example:

```
(defun scribble ()
  (with-ltk ()
   (let* ((canvas (make-instance 'canvas))
          (down nil))
     (pack canvas)
```
<span id="page-18-3"></span><sup>1</sup>Currently the event has to be specified as a string as with Tk. In future releases perhaps a more Lispy style might be used.

```
(bind canvas "<ButtonPress-1>"
      (lambda (evt)
        (setf down t)
        (create-oval canvas
                 (- (event-x evt) 10) (- (event-y evt) 10)
                 (+ (event-x evt) 10) (+ (event-y evt) 10))))
(bind canvas "<ButtonRelease-1>" (lambda (evt)
                                   (declare (ignore evt))
                                   (setf down nil)))
(bind canvas "<Motion>"
     (lambda (evt)
        (when down
          (create-oval canvas
               (- (event-x evt) 10) (- (event-y evt) 10)
               (+ (event-x evt) 10) (+ (event-y evt) 10))))))))
```
# <span id="page-20-1"></span><span id="page-20-0"></span>5 Widgets

In this section the available widgets are listed and described.

## <span id="page-21-1"></span><span id="page-21-0"></span>5.1 Button

The following keyword arguments are available for creating an instance of the button and for configuring it

activebackground background of the active area

- activeforeground foreground color for active widgets (when the mouse cursor is over the widget)
- anchor specify the alignment of text/image drawn on the widget, one of (:n :w :s :e :nw :sw :se :ne) with :nw designating the top left corner

background background color of the widget

bitmap the bitmap to display on the widget, the display is affected by the options 'anchor' and 'justify'

borderwidth width of the border around the widget in pixels

command function to call when the action of the widget is executed

compound

cursor mouse pointer to display on the widget (valid values are listed in \*cursors\*)

default

disabledforeground

font font to use to display text on the widget

foreground foreground color of the widget

height height of the widget

highlightbackground

highlightcolor

highlightthickness

<span id="page-22-0"></span>image the image to display on the widget, the display is affected by the options 'anchor' and 'justify' justify justification of the text on the widget overrelief relief of the border, when the mouse is over the widget padx padding around text displayed on the widget pady padding around text displayed on the widget relief relief of the widgets border (raised, sunken, ridge, groove) repeatdelay repeatinterval state takefocus if true, the widget can take the focus text underline width width of the widget wraplength

### <span id="page-23-1"></span><span id="page-23-0"></span>5.2 Canvas

The following keyword arguments are available for creating an instance of the canvas and for configuring it

background background color of the widget

borderwidth width of the border around the widget in pixels

- closeenough dermines when the mouse coursor is considered to be inside a shape, the default is 1.0
- confine if t (default) allowed values for view are confined to the scrollregion
- cursor mouse pointer to display on the widget (valid values are listed in \*cursors\*)

height height of the widget

highlightbackground

highlightcolor

highlightthickness

insertbackground

```
insertborderwidth
```
insertofftime

insertontime

insertwidth

offset

relief relief of the widgets border (raised, sunken, ridge, groove)

scrollregion region in which the canvas should be scolled

selectbackground

selectborderwidth

<span id="page-24-0"></span>selectforeground

state

takefocus if true, the widget can take the focus

width width of the widget

xscrollcommand

xscrollincrement

yscrollcommand

yscrollincrement

## <span id="page-25-1"></span><span id="page-25-0"></span>5.3 Check-button

The following keyword arguments are available for creating an instance of the check-button and for configuring it

activebackground background of the active area

- activeforeground foreground color for active widgets (when the mouse cursor is over the widget)
- anchor specify the alignment of text/image drawn on the widget, one of (:n :w :s :e :nw :sw :se :ne) with :nw designating the top left corner
- background background color of the widget
- bitmap the bitmap to display on the widget, the display is affected by the options 'anchor' and 'justify'

borderwidth width of the border around the widget in pixels

command function to call when the action of the widget is executed

compound

- cursor mouse pointer to display on the widget (valid values are listed in \*cursors\*)
- disabledforeground

font font to use to display text on the widget

foreground foreground color of the widget

height height of the widget

highlightbackground

highlightcolor

highlightthickness

image the image to display on the widget, the display is affected by the options 'anchor' and 'justify'

<span id="page-26-0"></span>indicatoron

justify justification of the text on the widget

offrelief

offvalue

onvalue

overrelief relief of the border, when the mouse is over the widget

padx padding around text displayed on the widget

pady padding around text displayed on the widget

relief relief of the widgets border (raised, sunken, ridge, groove)

selectcolor

selectimage

state

takefocus if true, the widget can take the focus

text

underline

variable name of the variable associated with the widget

width width of the widget

wraplength

## <span id="page-27-1"></span><span id="page-27-0"></span>5.4 Entry

The following keyword arguments are available for creating an instance of the entry and for configuring it

background background color of the widget

borderwidth width of the border around the widget in pixels

cursor mouse pointer to display on the widget (valid values are listed in \*cursors\*)

disabledbackground

disabledforeground

exportselection

font font to use to display text on the widget

foreground foreground color of the widget

highlightbackground

highlightcolor

highlightthickness

insertbackground

insertborderwidth

insertofftime

insertontime

insertwidth

invalidcommand

justify justification of the text on the widget

readonlybackground

relief relief of the widgets border (raised, sunken, ridge, groove)

<span id="page-28-0"></span>selectbackground

selectborderwidth

selectforeground

show

state

takefocus if true, the widget can take the focus

text

validate

validatecommand

width width of the widget

xscrollcommand

### <span id="page-29-1"></span><span id="page-29-0"></span>5.5 Frame

The following keyword arguments are available for creating an instance of the frame and for configuring it

background background color of the widget

borderwidth width of the border around the widget in pixels

class the class of the widget, used for lookup in the option database. This option cannot be changed after the widget creation.

colormap The colormap to use for the widget.

container if t, then the widget will be used as a container for other widgets.

cursor mouse pointer to display on the widget (valid values are listed in \*cursors\*)

height height of the widget

highlightbackground

highlightcolor

highlightthickness

padx padding around text displayed on the widget

pady padding around text displayed on the widget

relief relief of the widgets border (raised, sunken, ridge, groove)

takefocus if true, the widget can take the focus

visual

width width of the widget

## <span id="page-30-1"></span><span id="page-30-0"></span>5.6 Label

The following keyword arguments are available for creating an instance of the label and for configuring it

activebackground background of the active area

- activeforeground foreground color for active widgets (when the mouse cursor is over the widget)
- anchor specify the alignment of text/image drawn on the widget, one of (:n :w :s :e :nw :sw :se :ne) with :nw designating the top left corner

background background color of the widget

bitmap the bitmap to display on the widget, the display is affected by the options 'anchor' and 'justify'

borderwidth width of the border around the widget in pixels

compound

cursor mouse pointer to display on the widget (valid values are listed in \*cursors\*)

disabledforeground

font font to use to display text on the widget

foreground foreground color of the widget

height height of the widget

highlightbackground

highlightcolor

- highlightthickness
- image the image to display on the widget, the display is affected by the options 'anchor' and 'justify'

justify justification of the text on the widget

<span id="page-31-0"></span>padx padding around text displayed on the widget pady padding around text displayed on the widget relief relief of the widgets border (raised, sunken, ridge, groove) state takefocus if true, the widget can take the focus text underline width width of the widget wraplength

## <span id="page-32-1"></span><span id="page-32-0"></span>5.7 Labelframe

The following keyword arguments are available for creating an instance of the labelframe and for configuring it

background background color of the widget

borderwidth width of the border around the widget in pixels

class the class of the widget, used for lookup in the option database. This option cannot be changed after the widget creation.

colormap The colormap to use for the widget.

container if t, then the widget will be used as a container for other widgets.

cursor mouse pointer to display on the widget (valid values are listed in \*cursors\*)

font font to use to display text on the widget

foreground foreground color of the widget

height height of the widget

highlightbackground

highlightcolor

highlightthickness

labelanchor

labelwidget

padx padding around text displayed on the widget

pady padding around text displayed on the widget

relief relief of the widgets border (raised, sunken, ridge, groove)

takefocus if true, the widget can take the focus

text

<span id="page-33-0"></span>visual

width width of the widget

## <span id="page-34-1"></span><span id="page-34-0"></span>5.8 Listbox

The following keyword arguments are available for creating an instance of the listbox and for configuring it

activestyle the style for drawing the active part (dotbox, none, underline (default))

background background color of the widget

borderwidth width of the border around the widget in pixels

cursor mouse pointer to display on the widget (valid values are listed in \*cursors\*)

disabledforeground

exportselection

font font to use to display text on the widget

foreground foreground color of the widget

height height of the widget

highlightbackground

highlightcolor

highlightthickness

listvariable

relief relief of the widgets border (raised, sunken, ridge, groove)

selectbackground

selectborderwidth

selectforeground

selectmode

setgrid

<span id="page-35-0"></span>state takefocus if true, the widget can take the focus width width of the widget xscrollcommand yscrollcommand

## <span id="page-36-1"></span><span id="page-36-0"></span>5.9 Menu

The following keyword arguments are available for creating an instance of the menu and for configuring it

activebackground background of the active area

- activeborderwidth the border width for active widgets (when the mouse cursor is over the widget)
- activeforeground foreground color for active widgets (when the mouse cursor is over the widget)

background background color of the widget

borderwidth width of the border around the widget in pixels

cursor mouse pointer to display on the widget (valid values are listed in \*cursors\*)

disabledforeground

font font to use to display text on the widget

foreground foreground color of the widget

postcommand

relief relief of the widgets border (raised, sunken, ridge, groove)

selectcolor

takefocus if true, the widget can take the focus

tearoff if true, the menu can be torn off

tearoffcommand

title

type

## <span id="page-37-1"></span><span id="page-37-0"></span>5.10 Menubutton

The following keyword arguments are available for creating an instance of the menubutton and for configuring it

activebackground background of the active area

- activeforeground foreground color for active widgets (when the mouse cursor is over the widget)
- anchor specify the alignment of text/image drawn on the widget, one of (:n :w :s :e :nw :sw :se :ne) with :nw designating the top left corner

background background color of the widget

bitmap the bitmap to display on the widget, the display is affected by the options 'anchor' and 'justify'

borderwidth width of the border around the widget in pixels

compound

cursor mouse pointer to display on the widget (valid values are listed in \*cursors\*)

direction

disabledforeground

font font to use to display text on the widget

foreground foreground color of the widget

height height of the widget

highlightbackground

highlightcolor

highlightthickness

image the image to display on the widget, the display is affected by the options 'anchor' and 'justify'

### <span id="page-38-0"></span>indicatoron

justify justification of the text on the widget menu

padx padding around text displayed on the widget pady padding around text displayed on the widget relief relief of the widgets border (raised, sunken, ridge, groove) state takefocus if true, the widget can take the focus text underline

width width of the widget

wraplength

### <span id="page-39-1"></span><span id="page-39-0"></span>5.11 Message

The following keyword arguments are available for creating an instance of the message and for configuring it

- anchor specify the alignment of text/image drawn on the widget, one of (:n :w :s :e :nw :sw :se :ne) with :nw designating the top left corner
- aspect Aspect ratio for the wrapping of the text. 100 means that the text is redered as wide as, tall, 200 twice as wide.
- background background color of the widget
- borderwidth width of the border around the widget in pixels
- cursor mouse pointer to display on the widget (valid values are listed in \*cursors\*)

font font to use to display text on the widget

foreground foreground color of the widget

highlightbackground

highlightcolor

highlightthickness

justify justification of the text on the widget

padx padding around text displayed on the widget

pady padding around text displayed on the widget

relief relief of the widgets border (raised, sunken, ridge, groove)

takefocus if true, the widget can take the focus

text

width width of the widget

## <span id="page-40-1"></span><span id="page-40-0"></span>5.12 Paned-window

The following keyword arguments are available for creating an instance of the paned-window and for configuring it

background background color of the widget

borderwidth width of the border around the widget in pixels

cursor mouse pointer to display on the widget (valid values are listed in \*cursors\*)

handlepad

handlesize

height height of the widget

opaqueresize

orientation orientation of the widget (horizontal, vertical)

relief relief of the widgets border (raised, sunken, ridge, groove)

sashcursor

sashpad

sashrelief

sashwidth

showhandle

width width of the widget

## <span id="page-41-1"></span><span id="page-41-0"></span>5.13 Radio-button

The following keyword arguments are available for creating an instance of the radio-button and for configuring it

activebackground background of the active area

- activeforeground foreground color for active widgets (when the mouse cursor is over the widget)
- anchor specify the alignment of text/image drawn on the widget, one of (:n :w :s :e :nw :sw :se :ne) with :nw designating the top left corner
- background background color of the widget
- bitmap the bitmap to display on the widget, the display is affected by the options 'anchor' and 'justify'

borderwidth width of the border around the widget in pixels

command function to call when the action of the widget is executed

compound

- cursor mouse pointer to display on the widget (valid values are listed in \*cursors\*)
- disabledforeground

font font to use to display text on the widget

foreground foreground color of the widget

height height of the widget

highlightbackground

highlightcolor

highlightthickness

image the image to display on the widget, the display is affected by the options 'anchor' and 'justify'

### <span id="page-42-0"></span>indicatoron

justify justification of the text on the widget

### offrelief

overrelief relief of the border, when the mouse is over the widget padx padding around text displayed on the widget pady padding around text displayed on the widget relief relief of the widgets border (raised, sunken, ridge, groove) selectcolor selectimage state takefocus if true, the widget can take the focus text underline

nil value for the radio button group to take, when the button is selected nil name of the radio button group the button shall belong to as a string width width of the widget

wraplength

## <span id="page-43-1"></span><span id="page-43-0"></span>5.14 Scale

The following keyword arguments are available for creating an instance of the scale and for configuring it

activebackground background of the active area

background background color of the widget

bigincrement size of the big step increment

borderwidth width of the border around the widget in pixels

command function to call when the action of the widget is executed

cursor mouse pointer to display on the widget (valid values are listed in \*cursors\*)

digits number of digits to use when converting the value to a string.

font font to use to display text on the widget

foreground foreground color of the widget

from

highlightbackground

highlightcolor

highlightthickness

label text to display on the widget

length

orientation orientation of the widget (horizontal, vertical)

relief relief of the widgets border (raised, sunken, ridge, groove)

repeatdelay

repeatinterval

resolution

<span id="page-44-0"></span>showvalue sliderlength sliderrelief state takefocus if true, the widget can take the focus tickinterval to troughcolor variable name of the variable associated with the widget width width of the widget

## <span id="page-45-1"></span><span id="page-45-0"></span>5.15 Scrollbar

The following keyword arguments are available for creating an instance of the scrollbar and for configuring it

activebackground background of the active area

activerelief the border relief for active widgets (when the mouse cursor is over the widget)

background background color of the widget

borderwidth width of the border around the widget in pixels

command

cursor mouse pointer to display on the widget (valid values are listed in \*cursors\*)

elementborderwidth

highlightbackground

highlightcolor

highlightthickness

jump

orientation orientation of the widget (horizontal, vertical)

relief relief of the widgets border (raised, sunken, ridge, groove)

repeatdelay

repeatinterval

takefocus if true, the widget can take the focus

troughcolor

width width of the widget

## <span id="page-46-1"></span><span id="page-46-0"></span>5.16 Spinbox

The following keyword arguments are available for creating an instance of the spinbox and for configuring it

activebackground background of the active area

background background color of the widget

borderwidth width of the border around the widget in pixels

button.background

button.cursor

button.relief

cursor mouse pointer to display on the widget (valid values are listed in \*cursors\*)

disabledbackground

disabledforeground

exportselection

font font to use to display text on the widget

foreground foreground color of the widget

format

from

highlightbackground

highlightcolor

highlightthickness

increment size of the increment of the widget

insertbackground

insertborderwidth

<span id="page-47-0"></span>insertofftime

insertontime

insertwidth

invalidcommand

justify justification of the text on the widget

readonlybackground

relief relief of the widgets border (raised, sunken, ridge, groove)

repeatdelay

repeatinterval

selectbackground

selectborderwidth

selectforeground

```
command (AND COMMAND (PROGN (ADD-CALLBACK (NAME WID-
   GET) COMMAND) (NAME WIDGET)))
```
state

takefocus if true, the widget can take the focus

text

to

validate

validatecommand

values

width width of the widget

wrap

xscrollcommand

## <span id="page-48-1"></span><span id="page-48-0"></span>5.17 Text

The following keyword arguments are available for creating an instance of the text and for configuring it

autoseparators when t, separators are added automatically to the undo stack

background background color of the widget

borderwidth width of the border around the widget in pixels

cursor mouse pointer to display on the widget (valid values are listed in \*cursors\*)

exportselection

font font to use to display text on the widget

foreground foreground color of the widget

height height of the widget

highlightbackground

highlightcolor

highlightthickness

insertbackground

insertborderwidth

insertofftime

insertontime

insertwidth

maxundo

padx padding around text displayed on the widget

pady padding around text displayed on the widget

<span id="page-49-0"></span>relief relief of the widgets border (raised, sunken, ridge, groove) selectbackground selectborderwidth selectforeground setgrid spacing1 spacing2 spacing3 state tabs takefocus if true, the widget can take the focus undo width width of the widget wrap xscrollcommand yscrollcommand

## <span id="page-50-1"></span><span id="page-50-0"></span>5.18 Toplevel

The following keyword arguments are available for creating an instance of the toplevel and for configuring it

background background color of the widget

borderwidth width of the border around the widget in pixels

class the class of the widget, used for lookup in the option database. This option cannot be changed after the widget creation.

colormap The colormap to use for the widget.

container if t, then the widget will be used as a container for other widgets.

cursor mouse pointer to display on the widget (valid values are listed in \*cursors\*)

height height of the widget

highlightbackground

highlightcolor

highlightthickness

menu

padx padding around text displayed on the widget

pady padding around text displayed on the widget

relief relief of the widgets border (raised, sunken, ridge, groove)

screen screen on which the toplevel is to be shown

takefocus if true, the widget can take the focus

use

visual

width width of the widget

# <span id="page-51-0"></span>5.19 Widget

The following keyword arguments are available for creating an instance of the widget and for configuring it

background background color of the widget

borderwidth width of the border around the widget in pixels

cursor mouse pointer to display on the widget (valid values are listed in \*cursors\*)

relief relief of the widgets border (raised, sunken, ridge, groove)

# <span id="page-52-0"></span>6 Under the hood

In this section, the technical detaills of the implementation and workings of ltk are explained. Reading this section should not be neccessary to use ltk, but helps understanding it and serves as a documentation for those, who want to extend ltk.

The Tk library is a GUI library for the tcl programming language. It is used via the program wish. Commonly, it is used as the shell to execute tcl/tk programs. But when no script name to execute is being given, it starts in an interactive mode, using stdin to read commands and stdout to print the results. This can be used to enter the tcl commands manually in an interactive session or, as used by ltk to access wish from another program. Every Lisp I know of, offers a function to run a program in a subprocess and to communicate to its stdin/stdout streams. The ltk function do-execute wraps these platform-dependant functions in a generic one. Its parameter is the name of the program to start as a string, a list with the parameters for the program. It starts the program as a subprocess of the Lisp process and returns a two-way stream to communicate with the program. To send some text to the program, its just written into the stream, and likewise output from the program can be read from the string.

All ltk widget creation functions actually create two objects: the CLOS object to represent the widged on the Lisp side, and the corresponding Tk object.

The root class of the ltk class hierarchy is the tkobject class. It has only one slot: the name of the object. In tcl objects are tracked by their names, very similiarly like symbols in Lisp. To represent all widgets the widget class is derived from tkobject. It adds the slots for the object being the master of the widget and the path string for the widget. As mentioned before, all tcl objects are referenced by their name, and all tk widgets have to be put in an hierarchy. This is represented by a path-like naming system. The name of the root object is just ".". Creating a frame named frame1 below it would lead to a path name .frame1. A button called button1 placed into this frame gets the pathname .frame1.button1. Both the naming and the path creation is automatically handled by ltk. To create both only the reference to the master is needed. In an after-method to the initialize-instance method of widget, the name is created as an unique string and the pathname is created by appending this name to the pathname of the master widget, or ".", if the widget has no master specified. The unique name is created by

<span id="page-53-1"></span>appending an upcounting number to the letter "w". Finally the method calls the create methode upon the new widget. This create method is, where the code interfacing with tk takes place. So to support new tk widgets, only a subclass of widget has to be made and a create method to be written.

Internally used special variables are:

\*wish\* The stream used to communicate with wish.

\*callbacks\* The hashtable associating widget names

- \*counter\* The counter variable used to give widgets unique names  $(\omega n)$ . where  $n$  is the counter variable, that gets incremented upon use).
- \*event-queue\* If event messages are read while waiting for a data message they are buffered in that list.

### <span id="page-53-0"></span>6.1 Communication

At the startup of the wish process, some tcl helper functions are defined and then the functions in the list \*INIT-WISH-HOOK\*. These purpose of these functions is to perform initialisations, e.g. loading Tk extensions.

All communication from Tk to Lisp takes place in form of lists, which are read-able. The first element of the list is a keyword, which determines what kind of information is following. :data is the answer to a call to a function like reading out the content of a widget. :callback is sent upon a callback event and :event for an event created by the bind function. This design is neccessary, because events can be generated (and thus messages to Lisp sent), while Lisp is waiting for a data answer. So the function read-data can buffer those events until the requested data arrives. Only after the data request has been fufilled, all pending events are processed.

## <span id="page-54-0"></span>6.2 Writing Ltk extensions

It is difficult to give a fully generic set of instructions how to write Ltk extensions, as some part of it depends on the package that is to be wrapped, but at the example of the tix extension set, a very common case can be shown. For sake of brevity, here only the creation of a partial implementation of the tixBalloon widget is demonstrated.

The first step is to create a Lisp package to host the extension library:

```
(defpackage "LTK-TIX"
  (:use "COMMON-LISP"
        "LTK")
  (:export
        "BALLOON"
        "BALLOON-BIND"))
```

```
(in-package ltk-tix)
```
It creates a package called ltk-tix, based on common-lisp, and of course ltk. It exports two symbols balloon for the widget class to create and balloon-bind a function defined on this widget.

As the usage of the Tix extension requires a tcl statement to be run before any widget is used, the proper way for this would be to put it onto the \*init-wish-hook\* which is run after the startup of wish:

```
(eval-when (:load-toplevel)
  (setf *init-wish-hook* (append *init-wish-hook*
                                  (list (lambda ()
                                    (send-wish "package require Tix"))
                                  ))))
```
Now we need to create the Lisp class that wraps the balloon widget. First we need a class definition:

(defclass balloon (widget) ())

Unless there are some special storage needs, an empty sub-class of widget is all one needs. What is still missing, is the Tk code to actually create the widget. It is put in the initialize-instance after-method for the widget class. This is easy to do when we look how the widget is created on the Tk side:

### tixBalloon pathname

where *pathname* is the path string describing the widget to be created. This translates into Lisp code as:

```
(defmethod initialize-instance :after ((b balloon) &key)
  (format-wish "tixBalloon ~a" (path b)))
```
path is an accessor function created for the widget class. The corresponding slot is automatically filled in the initialize-instance method for the widget class. Now we can create instances of the balloon widget, what is left to do is to define the methods upon it.

We want to implement the bind command upon the balloon widget. First lets again look at the Tk side of it:

pathname bind widget options

pathname is the path of the balloon widget, widget is another widget for which the balloon help should be displayed and options are additional command options. The following options should be implemented:

-msg text Sets the displayed message to text.

-balloonmsg text Sets the balloon message to text.

-statusmsg text Sets the statusbar message to text.

To implement it, we need to define a generic function: <sup>[2](#page-55-0)</sup>

(defgeneric balloon-bind (b w &key msg balloonmsg statusmsg))

We call this balloon-bind to avoid name conflicts with the function bind defined by the Ltk package. It is a generic function of two parameters, the balloon widget and the widget the message should be bound to. The message is to be specified by the keyword parameters. The actual implementation of the generic function is very straight forward and looks like this:

<span id="page-55-0"></span> ${}^{2}$ It is not required to have a defgeneric definition for each generic function, as to the standard, defmethod implicitly generates the definition if they do not exist, but as SBCL issues a warning in this case and shipped code preferrably should not issue warnings on compilation, I add the defgeneric statements for all generic functions I create.

```
(defmethod balloon-bind ((balloon balloon) (widget widget)
                                        &key msg balloonmsg statusmsg)
  (format-wish "~a bind ~a~@[ -msg {~a}~]~
                                    \tilde{\text{e}}[ -balloonmsg {\tilde{\text{e}}}\tilde{\text{e}}]\tilde{\text{e}}\tilde{\text{e}}[ -statusmsg \{\tilde{\text{e}}\}]"
        (path balloon) (path widget) msg balloonmsg statusmsg))
```
Format wish is a wrapper around the format function, that sends the output to wish and automaticalls flushes the output buffer, so that the statement is directly executed by wish. It is worth noting, that the Lisp format function has some very nice options, allowing us to elegantly implement the optional keyword arguments. The  $\tilde{\phantom{a}}$  [  $\tilde{\phantom{a}}$ ] format directive peeks at the next argument in the list and only when it is non-nil, the format code inside is executed, otherwise, this argument will be consumed. As unspecified keyword argumends are set to nil, if no argument is specified this nicely fits to this format directive. So  $\infty$  [  $-\text{msg } \{ \infty \}$ ] will output nothing, if the argument msg is not given at the invokation of balloon-bind, or print " -msg xxx", where xxx is the content specified for the msg argument.

# <span id="page-57-0"></span>7 ltk-remote

As the connection between Lisp and tcl/tk is done via a stream, it is obvious that this connection can easily be run over a tcp socket. This allows the gui to be displayed on computers different to the one running the Lisp program. So ltk applications are not only network transparent accross different operating systems, they are actually very efficiently network transparent, since the creation of a button requires only in the magnitude of 100 bytes of network transfer. Likewise, only the generated events are transmitted back to the Lisp server.

The only difference for the lisp application to enable remote access is using the with-remote-ltk port macro instead of the with-ltk macro. As sockets are not part of the ANSI Common Lisp standard, currently only CMUCL, SBCL and Lispworks are supported by ltk-remote.

The only thing required on the client computer is tcl/tk installed and the remote.tcl script (which has less than 30 lines of code in it). Connection to the lisp process is established by

### wish remote.tcl hostname port

Where hostname is the name of the computer running the lisp process and port the port on which the lisp process is listening.

## <span id="page-57-1"></span>8 ltk-mw

Ltk-mw is a "megawidgets" package inspired by PMW (Python Mega Widgets). It contains extension widgets for Ltk written in Lisp. Besides serving as an example, how to extend Ltk, it provides usefull new widgets listed below.

### <span id="page-57-2"></span>8.1 progress

A progress-bar widget. It displays a bar which covers the width of the widget in the given percentage. The widget has two settable accessor functions: percent and bar-color.

## <span id="page-58-0"></span>8.2 history-entry

History-entry is an entry widget, that provides a history of all input. The history can be browsed with the cursor-up and down keys. If the : command initarg is passed to make-instance when creating an instance of the widget, the specified function is called whenever the user pressed the return key. The function gets passed the text in the widget and the input field of the widget is cleared.

## <span id="page-58-1"></span>8.3 menu-entry

A combo-box style entry widget, that displays a menu of input content, when the user clicks the widget. The initial content for the menu is passed as a list to the :content initarg. To modify the menu, the generic functions (append-item entry string) and (delete-item entry index) can be used.

## <span id="page-59-0"></span>9 Example: A "Hello World" application

This section contains a step-by-step example how to create a "stand-allone" application using Ltk and SBCL. Fist of all, you need the application itself:

```
(defpackage :hello-world
  (:use :common-lisp :ltk)
  (:export #:main))
(in-package :hello-world)
(defun main ()
  (setf *debug-tk* nil)
  (with-ltk ()
    (let ((b (make-instance
              'button
              :text "Hello World!"
              :command (lambda ()
                          (do-msg "Bye!" "Hello World!")
                          (setf *exit-mainloop* t)))))
      (pack b))))
```
This may not be the worlds greatest application, but I shows the important steps. First rule is: whenever you write lisp code, put it in a package. While this seems overkill, it is the easiest solution to avoid symbol conflicts, and if your code grows you will need a package anyway.

Next, you want to build your application, here is a shell-script that will do that work:

```
sbcl --eval "(progn
                  (compile-file \"ltk\")
                  (\text{load } \lceil \mathsf{llt} \rceil)(compile-file \"hello-world\")
                  (load \"hello-world\")
                  (save-lisp-and-die \"hello-world.core\"))"
```
This script compiles and loads both ltk and hello-world. Then it calls save-lisp-and-die to create the core file for the application. Put it in a file called build-hello, make it executable and run it to build the application.

Once you have build your core, all what is left is running the application. For that, a small startup script will create the "executable" feeling:

```
sbcl --core hello-world.core --noinform\
     --eval "(progn (hello-world:main) (quit))"
```
If you put it in a file called helloworld, and make it executable, you can start your application just by typing helloworld at the shell prompt.

To deliver your application, you need to provide three files: sbcl, hello-world.core and helloworld. sbcl is the sbcl launching program, you can find its location by typing which sbcl. It is less than 300k in size, so just copy and deliver it with your custom core and startup scipt.

Thats all :).

# Index

```
canvastest, 47
activebackground, 13, 17, 22,
      28, 29, 33, 35, 37, 38
activeborderwidth, 28
activeforeground, 13, 17, 22,
      28, 29, 33
activerelief, 37
activestyle, 26
anchor, 9, 13, 17, 22, 29, 31,
      33
append-text, 48
aspect, 31
autoseparators, 40
background, 9, 13, 15, 17, 19,
      21, 22, 24, 26, 28, 29,
      31--33, 35, 37, 38, 40,
      42, 43
bigincrement, 35
bitmap, 9, 13, 17, 22, 29, 33
borderwidth, 10, 13, 15, 17, 19,
      21, 22, 24, 26, 28, 29,
      31--33, 35, 37, 38, 40,
      42, 43
button, 13
button.background, 38
button.cursor, 38
button.relief, 38
canvas, 15, 44
cbcommand, 17
check-button, 17
class, 21, 24, 42
clear-text, 49
closeenough, 15
```
colormap, [21,](#page-20-1) [24,](#page-23-1) [42](#page-41-1) command, [13,](#page-12-1) [35,](#page-34-1) [38](#page-37-1) command-scrollbar, [37](#page-36-1) compound, [13,](#page-12-1) [17,](#page-16-2) [22,](#page-21-1) [29,](#page-28-0) [33](#page-32-1) configure, [9](#page-8-1) confine, [15](#page-14-3) container, [21,](#page-20-1) [24,](#page-23-1) [42](#page-41-1) create-arc, [44](#page-43-1) create-bitmap, [44](#page-43-1) create-image, [45](#page-44-0) create-line, [45](#page-44-0) create-line\*, [45](#page-44-0) create-oval, [45](#page-44-0) create-polygon, [45](#page-44-0) create-rectangle, [46](#page-45-1) create-text, [46](#page-45-1) create-window, [46](#page-45-1) cursor, [10,](#page-9-0) [13,](#page-12-1) [15,](#page-14-3) [17,](#page-16-2) [19,](#page-18-4) [21,](#page-20-1) [22,](#page-21-1) [24,](#page-23-1) [26,](#page-25-1) [28,](#page-27-1) [29,](#page-28-0) [31-](#page-30-1)[-33,](#page-32-1) [35,](#page-34-1) [37,](#page-36-1) [38,](#page-37-1) [40,](#page-39-1) [42,](#page-41-1) [43](#page-42-0) default, [13](#page-12-1) deiconify, [51](#page-50-1) digits, [35](#page-34-1) direction, [29](#page-28-0) disabledbackground, [19,](#page-18-4) [38](#page-37-1) disabledforeground, [13,](#page-12-1) [17,](#page-16-2) [19,](#page-18-4) [22,](#page-21-1) [26,](#page-25-1) [28,](#page-27-1) [29,](#page-28-0) [33,](#page-32-1) [38](#page-37-1) elementborderwidth, [37](#page-36-1) entry, [19](#page-18-4) exportselection, [19,](#page-18-4) [26,](#page-25-1) [38,](#page-37-1) [40](#page-39-1) font, [13,](#page-12-1) [17,](#page-16-2) [19,](#page-18-4) [22,](#page-21-1) [24,](#page-23-1) [26,](#page-25-1) [28,](#page-27-1) [29,](#page-28-0) [31,](#page-30-1) [33,](#page-32-1) [35,](#page-34-1) [38,](#page-37-1) [40](#page-39-1)

foreground, [10,](#page-9-0) [13,](#page-12-1) [17,](#page-16-2) [19,](#page-18-4) [22,](#page-21-1) [24,](#page-23-1) [26,](#page-25-1) [28,](#page-27-1) [29,](#page-28-0) [31,](#page-30-1) [33,](#page-32-1) [35,](#page-34-1) [38,](#page-37-1) [40](#page-39-1) format, [38](#page-37-1) frame, [21](#page-20-1) from, [35,](#page-34-1) [38](#page-37-1) geometry, [51](#page-50-1) grid, [9](#page-8-1) handlepad, [32](#page-31-0) handlesize, [32](#page-31-0) height, [13,](#page-12-1) [15,](#page-14-3) [17,](#page-16-2) [21,](#page-20-1) [22,](#page-21-1) [24,](#page-23-1) [26,](#page-25-1) [29,](#page-28-0) [32,](#page-31-0) [33,](#page-32-1) [40,](#page-39-1) [42](#page-41-1) hello-1, [5](#page-4-2) hello-2, [6](#page-5-1) highlightbackground, [13,](#page-12-1) [15,](#page-14-3) [17,](#page-16-2) [19,](#page-18-4) [21,](#page-20-1) [22,](#page-21-1) [24,](#page-23-1) [26,](#page-25-1) [29,](#page-28-0) [31,](#page-30-1) [33,](#page-32-1) [35,](#page-34-1) [37,](#page-36-1) [38,](#page-37-1) [40,](#page-39-1) [42](#page-41-1) highlightcolor, [13,](#page-12-1) [15,](#page-14-3) [17,](#page-16-2) [19,](#page-18-4) [21,](#page-20-1) [22,](#page-21-1) [24,](#page-23-1) [26,](#page-25-1) [29,](#page-28-0) [31,](#page-30-1) [33,](#page-32-1) [35,](#page-34-1) [37,](#page-36-1) [38,](#page-37-1) [40,](#page-39-1) [42](#page-41-1) highlightthickness, [13,](#page-12-1) [15,](#page-14-3) [17,](#page-16-2) [19,](#page-18-4) [21,](#page-20-1) [22,](#page-21-1) [24,](#page-23-1) [26,](#page-25-1) [29,](#page-28-0) [31,](#page-30-1) [33,](#page-32-1) [35,](#page-34-1) [37,](#page-36-1) [38,](#page-37-1) [40,](#page-39-1) [42](#page-41-1) iconify, [51](#page-50-1) image, [10,](#page-9-0) [14,](#page-13-1) [17,](#page-16-2) [22,](#page-21-1) [29,](#page-28-0) [33](#page-32-1) increment, [38](#page-37-1) indicatoron, [18,](#page-17-1) [30,](#page-29-1) [33](#page-32-1) insertbackground, [15,](#page-14-3) [19,](#page-18-4) [38,](#page-37-1) [40](#page-39-1) insertborderwidth, [15,](#page-14-3) [19,](#page-18-4) [39,](#page-38-0) [40](#page-39-1) insertofftime, [15,](#page-14-3) [19,](#page-18-4) [39,](#page-38-0) [40](#page-39-1) insertontime, [15,](#page-14-3) [19,](#page-18-4) [39,](#page-38-0) [40](#page-39-1) insertwidth, [15,](#page-14-3) [19,](#page-18-4) [39,](#page-38-0) [40](#page-39-1)

installation, [4](#page-3-1) invalidcommand, [19,](#page-18-4) [39](#page-38-0) itemconfigure, [47](#page-46-1) jump, [37](#page-36-1) justify, [10,](#page-9-0) [14,](#page-13-1) [18,](#page-17-1) [19,](#page-18-4) [22,](#page-21-1) [30,](#page-29-1) [31,](#page-30-1) [34,](#page-33-0) [39](#page-38-0) label, [22,](#page-21-1) [35](#page-34-1) labelanchor, [24](#page-23-1) labelframe, [24](#page-23-1) labelwidget, [24](#page-23-1) length, [35](#page-34-1) listbox, [26](#page-25-1) listvariable, [26](#page-25-1) load-text, [49](#page-48-1) Ltk extensions, [54](#page-53-1) ltk-mw, [57](#page-56-0) ltk-remote, [57](#page-56-0) maxsize, [51](#page-50-1) maxundo, [40](#page-39-1) menu, [28,](#page-27-1) [30,](#page-29-1) [42](#page-41-1) menubutton, [29](#page-28-0) message, [31](#page-30-1) minsize, [51](#page-50-1) normalize, [51](#page-50-1) offrelief, [18,](#page-17-1) [34](#page-33-0) offset, [15](#page-14-3) offvalue, [18](#page-17-1) on-close, [51](#page-50-1) on-focus, [51](#page-50-1) onvalue, [18](#page-17-1) opaqueresize, [32](#page-31-0) orient, [10,](#page-9-0) [32,](#page-31-0) [35,](#page-34-1) [37](#page-36-1) overrelief, [14,](#page-13-1) [18,](#page-17-1) [34](#page-33-0) pack, [8](#page-7-0)

padx, [10,](#page-9-0) [14,](#page-13-1) [18,](#page-17-1) [21,](#page-20-1) [23,](#page-22-0) [24,](#page-23-1) [30,](#page-29-1) [31,](#page-30-1) [34,](#page-33-0) [40,](#page-39-1) [42](#page-41-1) pady, [10,](#page-9-0) [14,](#page-13-1) [18,](#page-17-1) [21,](#page-20-1) [23,](#page-22-0) [24,](#page-23-1) [30,](#page-29-1) [31,](#page-30-1) [34,](#page-33-0) [40,](#page-39-1) [42](#page-41-1) paned-window, [32](#page-31-0) postcommand, [28](#page-27-1) radio-button, [33](#page-32-1) readonlybackground, [19,](#page-18-4) [39](#page-38-0) relief, [10,](#page-9-0) [14,](#page-13-1) [15,](#page-14-3) [18,](#page-17-1) [19,](#page-18-4) [21,](#page-20-1) [23,](#page-22-0) [24,](#page-23-1) [26,](#page-25-1) [28,](#page-27-1) [30-](#page-29-1)[-32,](#page-31-0) [34,](#page-33-0) [35,](#page-34-1) [37,](#page-36-1) [39,](#page-38-0) [41-](#page-40-1)[-43](#page-42-0) repeatdelay, [14,](#page-13-1) [35,](#page-34-1) [37,](#page-36-1) [39](#page-38-0) repeatinterval, [14,](#page-13-1) [35,](#page-34-1) [37,](#page-36-1) [39](#page-38-0) resolution, [35](#page-34-1) sashcursor, [32](#page-31-0) sashpad, [32](#page-31-0) sashrelief, [32](#page-31-0) sashwidth, [32](#page-31-0) save-text, [49](#page-48-1) scale, [35](#page-34-1) screen, [42](#page-41-1) screen-height, [50](#page-49-0) screen-heigth-mm, [50](#page-49-0) screen-mouse, [50](#page-49-0) screen-mouse-x, [50](#page-49-0) screen-mouse-y, [50](#page-49-0) screen-width, [49](#page-48-1) screen-width-mm, [50](#page-49-0) scrollbar, [37](#page-36-1) scrollregion, [15,](#page-14-3) [46](#page-45-1) see, [49](#page-48-1) selectbackground, [15,](#page-14-3) [20,](#page-19-0) [26,](#page-25-1) [39,](#page-38-0) [41](#page-40-1) selectborderwidth, [15,](#page-14-3) [20,](#page-19-0) [26,](#page-25-1) [39,](#page-38-0) [41](#page-40-1) selectcolor, [18,](#page-17-1) [28,](#page-27-1) [34](#page-33-0)

selectforeground, [16,](#page-15-3) [20,](#page-19-0) [26,](#page-25-1) [39,](#page-38-0) [41](#page-40-1) selectimage, [18,](#page-17-1) [34](#page-33-0) selectmode, [26](#page-25-1) set-coords, [46](#page-45-1) set-geometry, [51](#page-50-1) setf text, [49](#page-48-1) setgrid, [26,](#page-25-1) [41](#page-40-1) show, [20](#page-19-0) showhandle, [32](#page-31-0) showvalue, [36](#page-35-0) sliderlength, [36](#page-35-0) sliderrelief, [36](#page-35-0) spacing1, [41](#page-40-1) spacing2, [41](#page-40-1) spacing3, [41](#page-40-1) spinbox, [38](#page-37-1) state, [14,](#page-13-1) [16,](#page-15-3) [18,](#page-17-1) [20,](#page-19-0) [23,](#page-22-0) [27,](#page-26-0) [30,](#page-29-1) [34,](#page-33-0) [36,](#page-35-0) [39,](#page-38-0) [41](#page-40-1) tabs, [41](#page-40-1) tag-bind, [49](#page-48-1) tag-configure, [49](#page-48-1) takefocus, [10,](#page-9-0) [14,](#page-13-1) [16,](#page-15-3) [18,](#page-17-1) [20,](#page-19-0) [21,](#page-20-1) [23,](#page-22-0) [24,](#page-23-1) [27,](#page-26-0) [28,](#page-27-1) [30,](#page-29-1) [31,](#page-30-1) [34,](#page-33-0) [36,](#page-35-0) [37,](#page-36-1) [39,](#page-38-0) [41,](#page-40-1) [42](#page-41-1) tearoff, [28](#page-27-1) tearoffcommand, [28](#page-27-1) text, [10,](#page-9-0) [24,](#page-23-1) [40,](#page-39-1) [49](#page-48-1) textvariable, [14,](#page-13-1) [18,](#page-17-1) [20,](#page-19-0) [23,](#page-22-0) [30,](#page-29-1) [31,](#page-30-1) [34,](#page-33-0) [39](#page-38-0) tickinterval, [36](#page-35-0) title, [28](#page-27-1) to, [36,](#page-35-0) [39](#page-38-0) toplevel, [42,](#page-41-1) [49](#page-48-1) troughcolor, [36,](#page-35-0) [37](#page-36-1) type, [28](#page-27-1)

```
underline, 10, 14, 18, 23, 30,
      34
undo, 41
use, 42
validate, 20, 39
validatecommand, 20, 39
value-radio-button, 34
values, 39
variable, 18, 36
variable-radio-button, 34
visual, 21, 25, 42
widget, 43
width, 14, 16, 18, 20, 21, 23,
      25, 27, 30--32, 34, 36,
      37, 39, 41, 42
window-height, 50
window-width, 50
window-x, 50
window-y, 50
withdraw, 51
wm-title, 51
wrap, 39, 41
wraplength, 14, 18, 23, 30, 34
xscrollcommand, 16, 20, 27, 39,
      41
xscrollincrement, 16
yscrollcommand, 16, 27, 41
yscrollincrement, 16
```